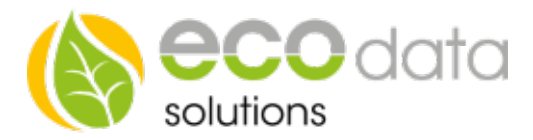

## EIN/AUS Timer

Für das Anlegen eines EIN/AUS Timers müssen Sie wie folgt vorgehen

Gehen Sie in den Geräteeinstellungen auf "Regelungen" und legen Sie mit dem grünen Plus einen neune Baustein an.

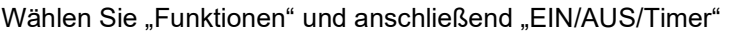

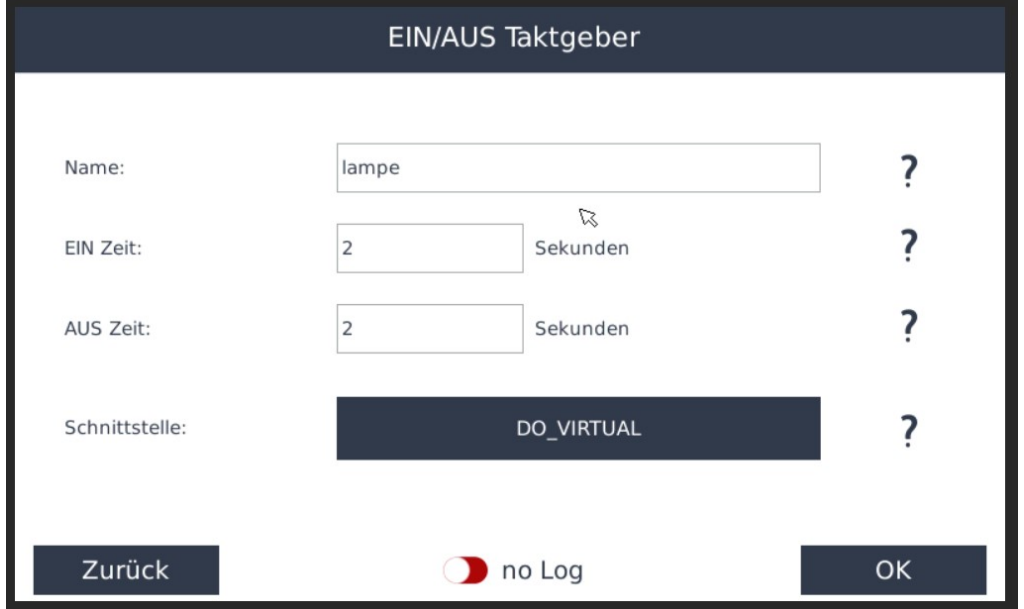

Legen Sie einen Namen für den Baustein fest

Wählen Sie bei EIN Zeit z.B.: 60 das bedeutet, das Gerät wird für 60 Sekunden eingeschaltet Wählen Sie bei AUS Zeit z.B.: 120 das bedeutet, das Gerät wird für 120 Sekunden ausgeschaltet Bei "Schnittstelle" wählen Sie z.B.: "Interner Merker" Bestätigen Sie zweimal mit "OK" und anschließend mit "Speichern Unter "CustomView" können Sie sich diese Funktion auch auf Ihre Anzeige holen Sehen Sie dafür die Anleitung "Custom View"